# **4-Bit [Electronic](http://112.74.66.161/ICNEW/index.php/Purchase/index/webItemId/12541) Clock DIY Kit**

### 1. Introduction

YSZ-4 four electronic clock, it takes AT89C2051 as its core, a total of 16 electronic components to come true the two channels of the alarm clock, (8:00-20:00) on time alarm , accurate adjustment, and other functions.

### 2. Parameter

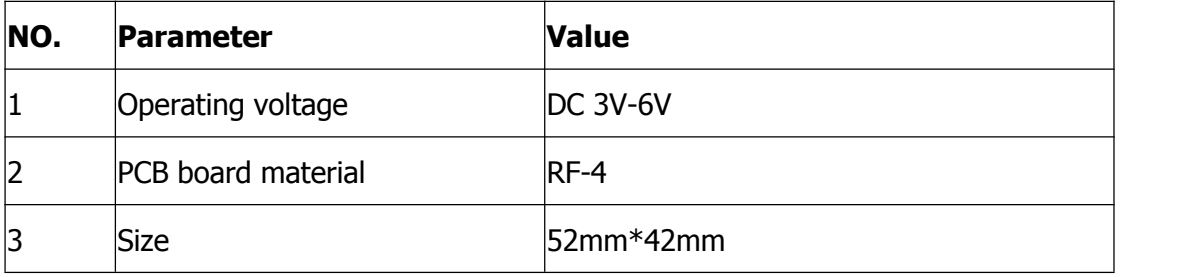

## 3. Principle

The whole system by MCU minimum system, key input circuit, display circuit, buzzer circuit and power supply parts.

1>. MCU minimum system: including the U1 (AT89C2051), C1, R1 for power on reset circuit .Clock circuit is composed of C2, C3 and Y1.

2>. The pressed key input circuit: composed of S1, S2, short press the button once a loud buzzer rang, long press the button once two loud buzzer rang.

3>. The display circuit: 4bits common cathode and on PR1 Resisters Packs .

4>. Buzzer circuit: composed of Q1, R2 and LS1, short press the button once a loud buzzer rang, long press the button once two loud buzzer rang.

5>. J1 is 5v power supply input terminal, C4 filtering.

## 4. Operation instruction

It will display 12:59 when Power-on, while is normal interface("hours:minutes").

The both channels of alarm clock are opened.At the same time,the first alarm clock has been set at  $13:01$  the second alarm clock has been set at  $13:02$ .

After power on ,short press S2.The display of digital tube will switch between "hours:minutes" and "minutes:seconds";Long press S1 to enter the system Settings menu. there are A, B, C, D, E, F, G, H, I submenu. Short press S1 sub-menu plus increase by degrees。finally back to the normal interface

#### **A Sub menu : Correction for hours**

Display data will add 1 after press S2.after adjusted the A Submenu,then short press S2 to save the adjusted results and quit A submenu,enter B sbumenu

#### **B Sub menu : Correction for minutes**

Display data will add 1 after press S2.after adjusted the B Submenu,then short press S2 to save the adjusted results and quit B submenu,enter C sbumenu

#### **C Sub menu:on time alarm switch**

The default state is ON (on-time-alarm is open from 8:00 to 20:00) It will switch between ON and OFF(on-time-alarm is closed) when press S2.

Short press S2 to save the adjusted results and quit C submenu,enterD sbumenu

#### **D Sub menu:The first alarm-clock switch**

The default state is ON (the first alarm-clock is opened) It will switch between ON and OFF(first-alarm-clock is closed) when press S2. If set to ON, short press S1 to save and quit,then enter E submenu; If set to OFF, short press S1 to save and quit ,then enter G submenu;

#### **E Sub menu:The first alarm clock set for hours**

Display data will add 1 after press S2.after adjusted the E Submenu,then short press S2 to save the adjusted results and quit E submenu,enter F sbumenu

#### **F Sub menu:The first alarm clock set for minutes**

Display data will add 1 after press S2.after adjusted the F Submenu,then short press S2 to save the adjusted results and quit F submenu,enter G sbumenu

#### **G Submenu:The Second alarm-clock switch**

The default state is ON (the second alarm-clock is opened)

It will switch between ON and OFF(second-alarm-clock is closed) when press S2。

If set to ON, short press S1 to save and quit , then enter  $H$  submenu; If set to OFF, short press S1 to save and quit  $\theta$ , then enter normal interface;

#### **H Sub menu:The second alarm clock set for hours**

Display data will add 1 after press S2.after adjusted the F Submenu,then short press S2 to save the adjusted results and quit H submenu,enter I sbumenu

#### **I Sub menu:The second alarm clock set for hours**

Display data will add 1 after press S2.after adjusted the I Submenu,then short press S2 to save the adjusted results and quit H submenu, then enter normal interface.

#### **Second correction:**

Short press S2 in the normal interface,then enter "minutes : seconds" interface .Long press S2,make the second zero.Then short press S2 twice enter normal interface

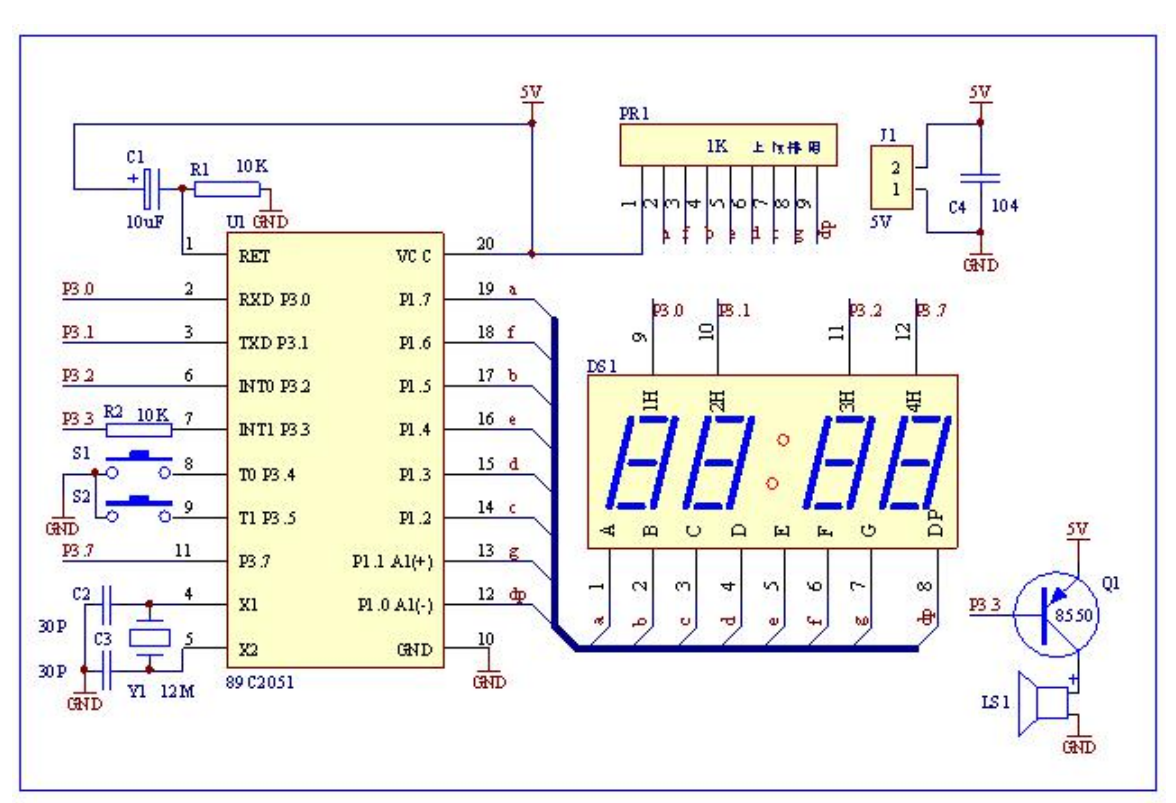

## 5. Schematic

Note: there is direction for PR1 Resisters Packs , there is one side of the word in the direction of the MCU.Pay an attention!!!

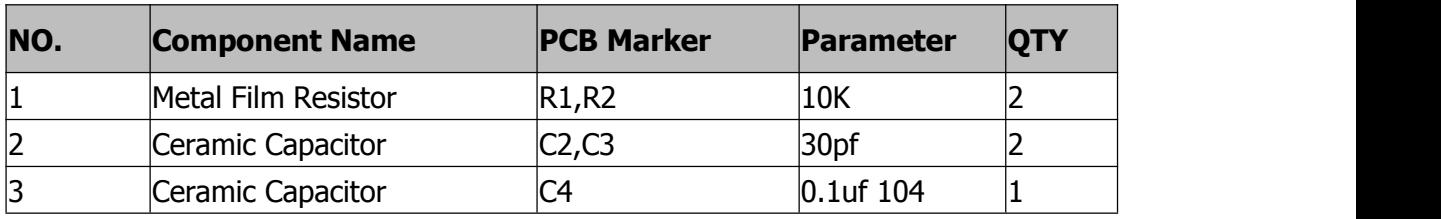

## 6. Component listing

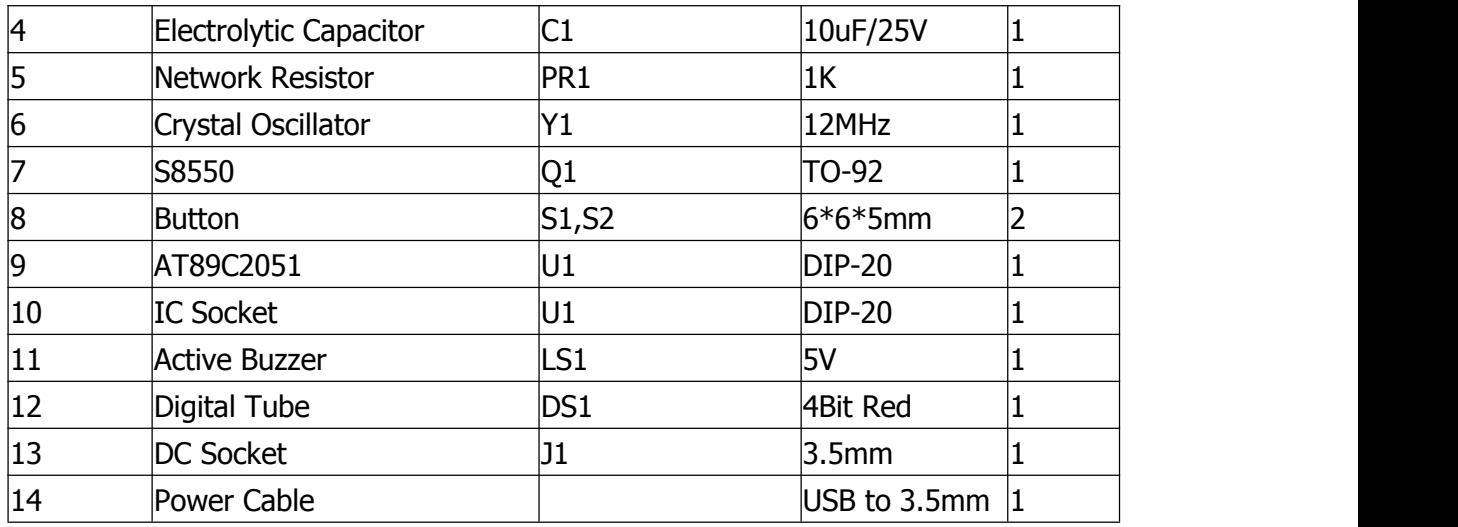

NOTE:Users can complete the installation by PCB silk screen and component listing

## 7. Installation Steps

Step 1:Install 2pcs Resistor,3pcs ceramic capacitor,1pcs Crystal Oscillator

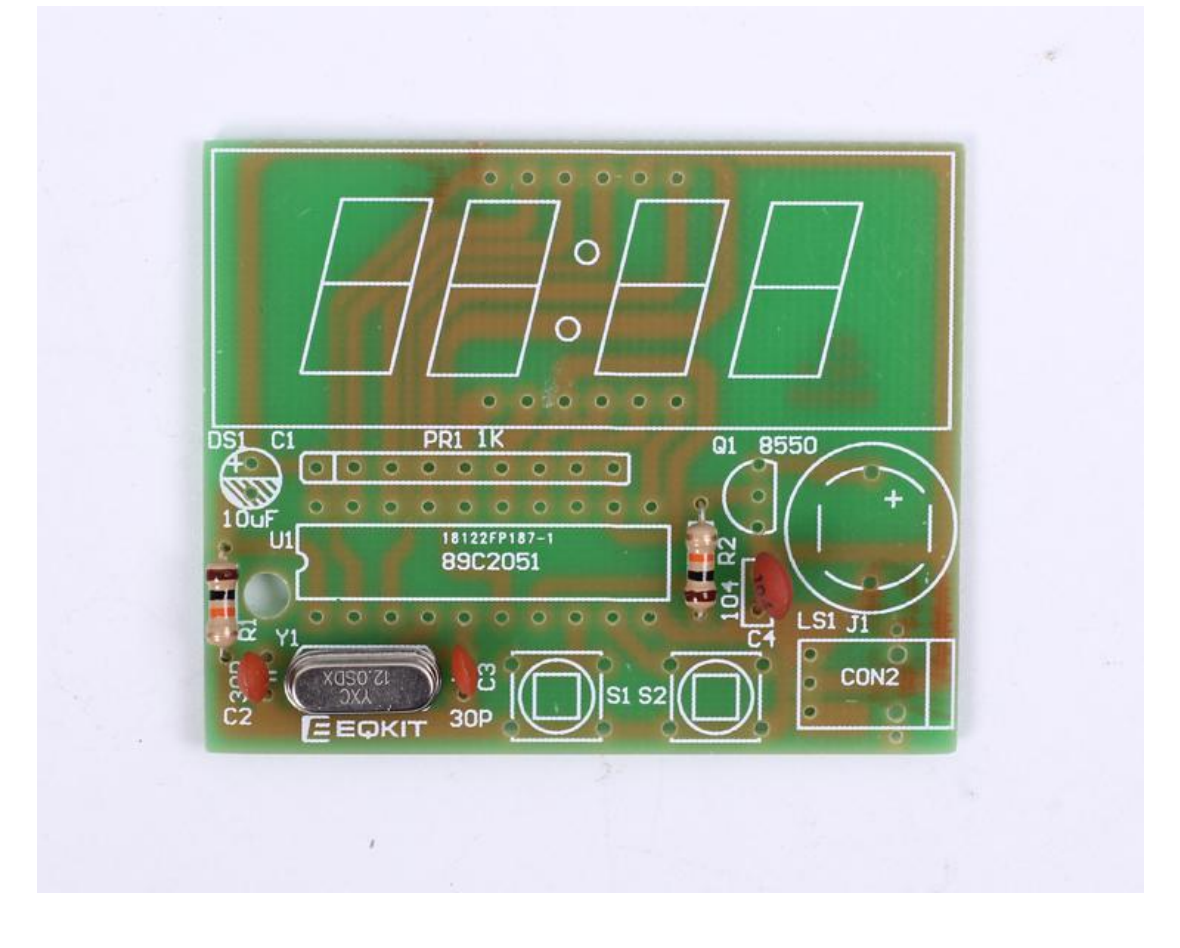

Step 2:Install 1pcs Network Resistor.Pay attention to the installation direction.

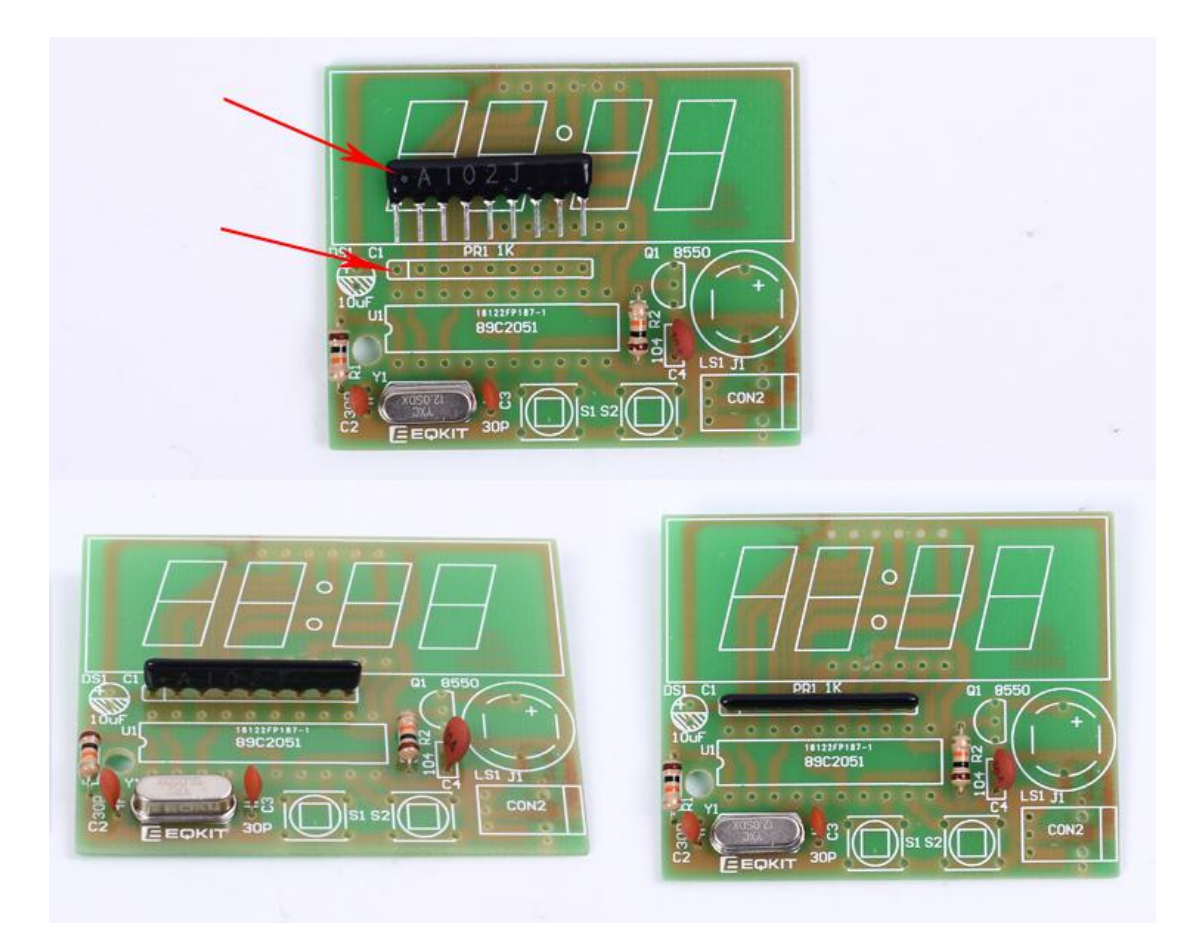

Step 3:Install IC Socket.But pay attention to the installation direction.

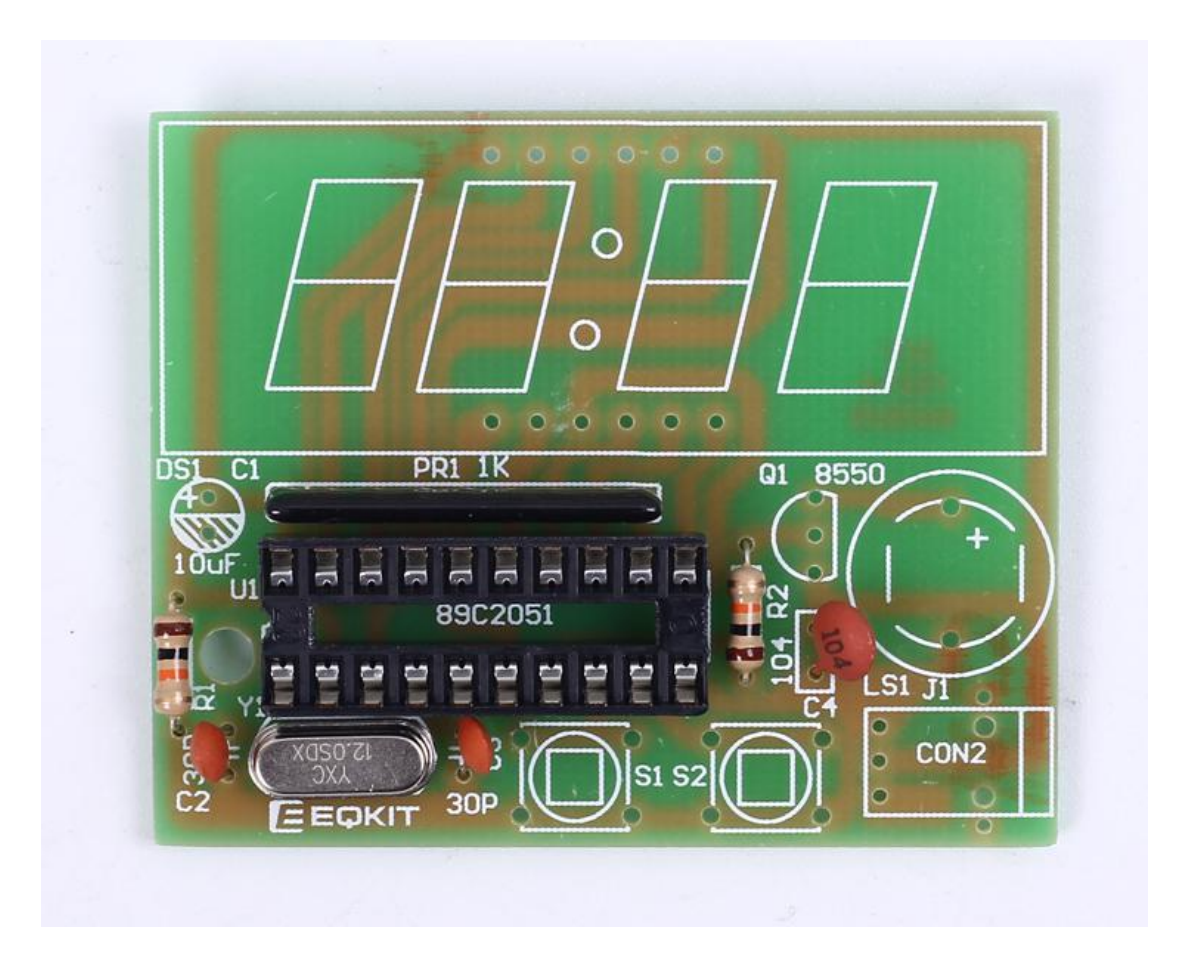

Step 4: Install 2pcs button.But pay attention to the installation direction.Install 1pcs S8850.

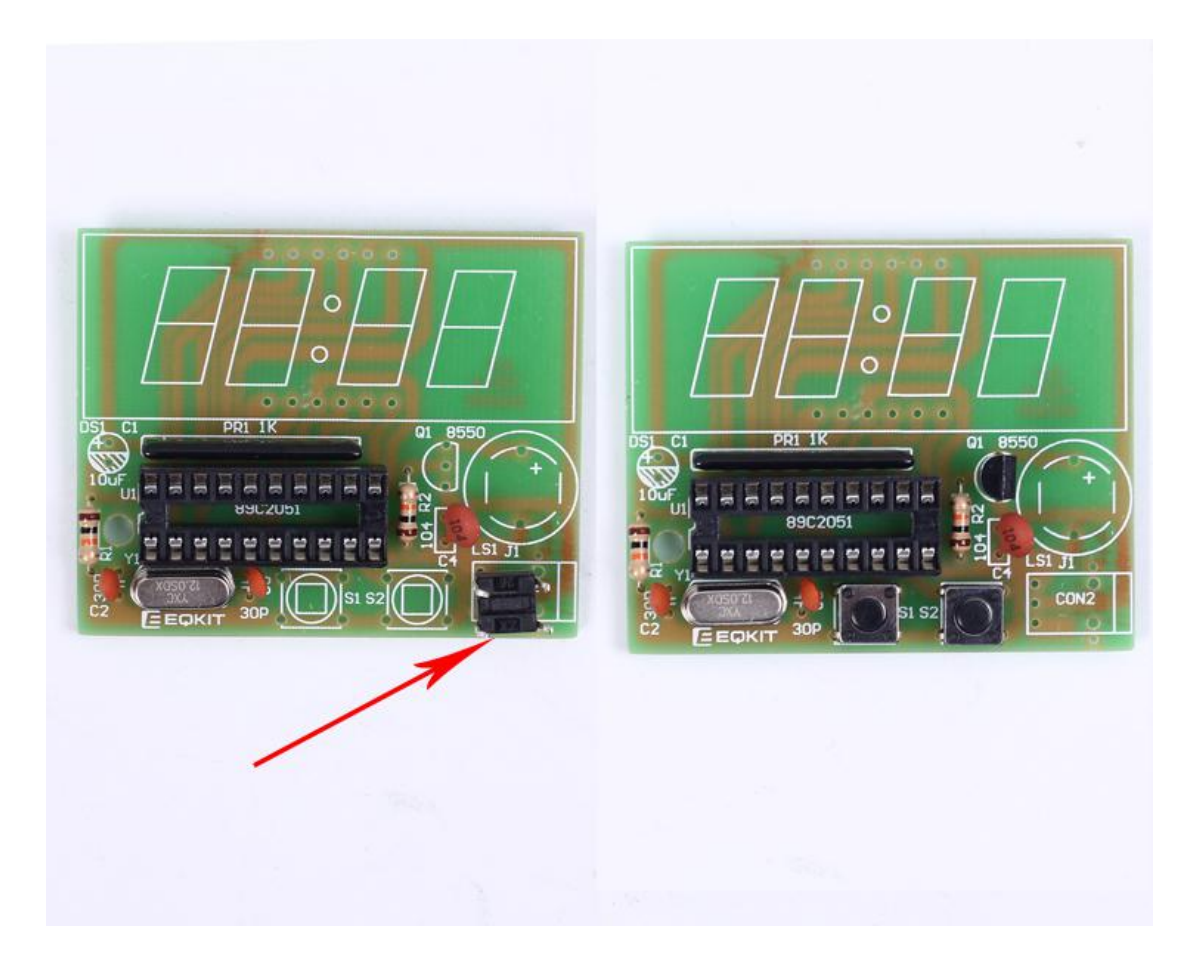

Step 5: Install 1pcs Power socket;1pcs Electrolytic Capacitor;1pcs Buzzer.

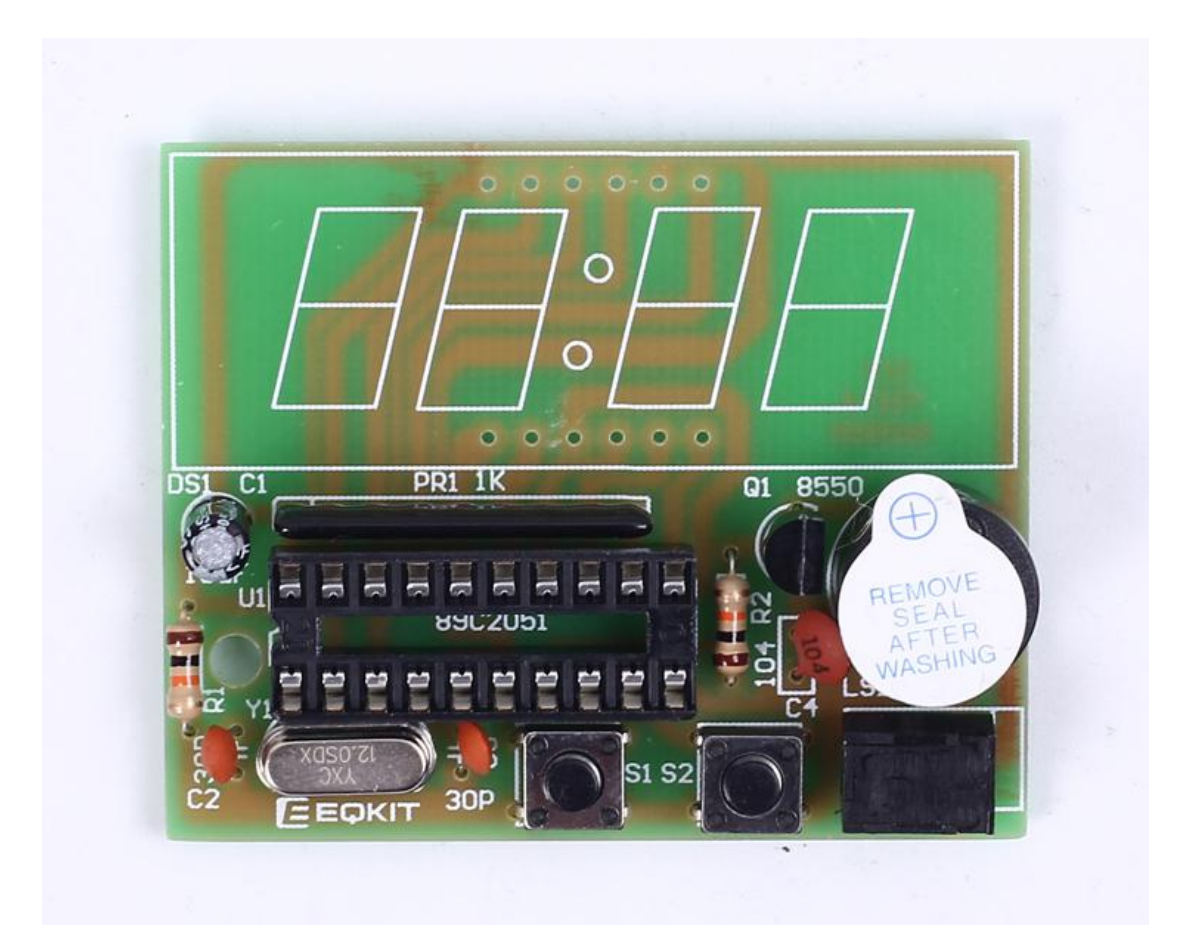

Step 6: Install 4Bit Digital Tube and IC.And then test!

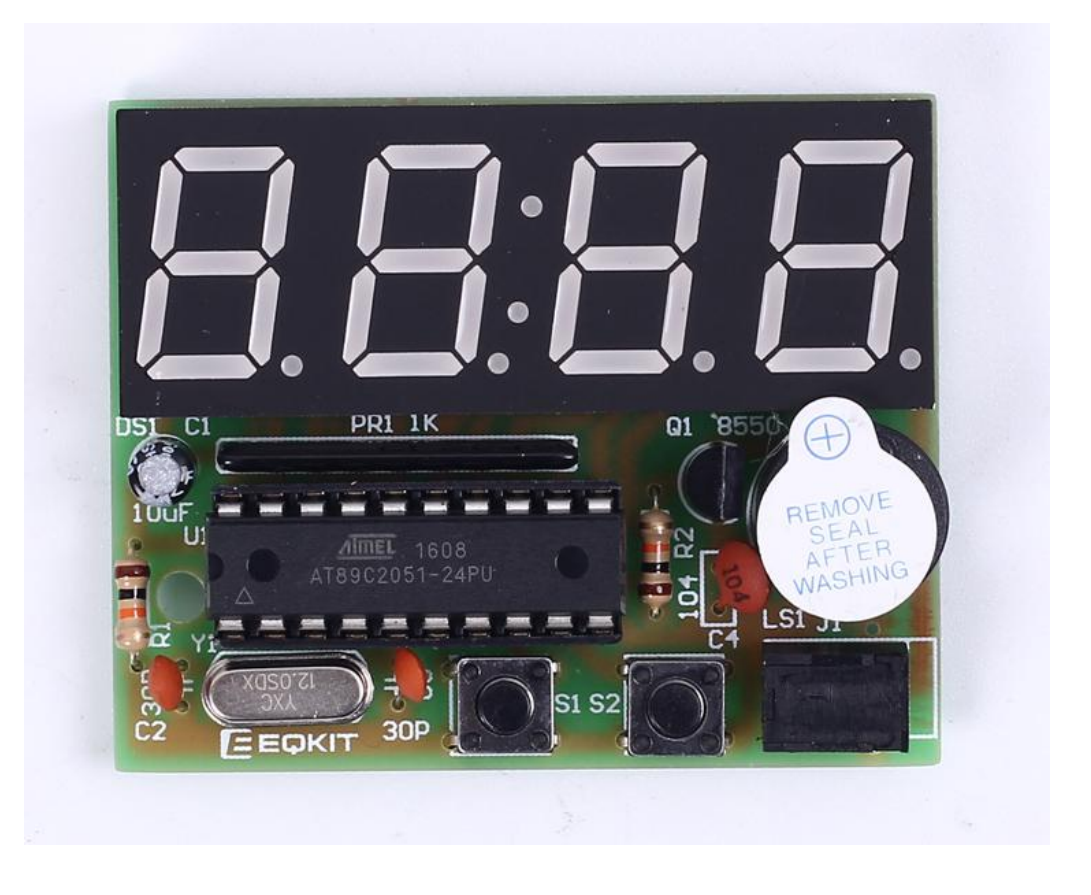

# 8.Effect demonstration(Only for appreciation)

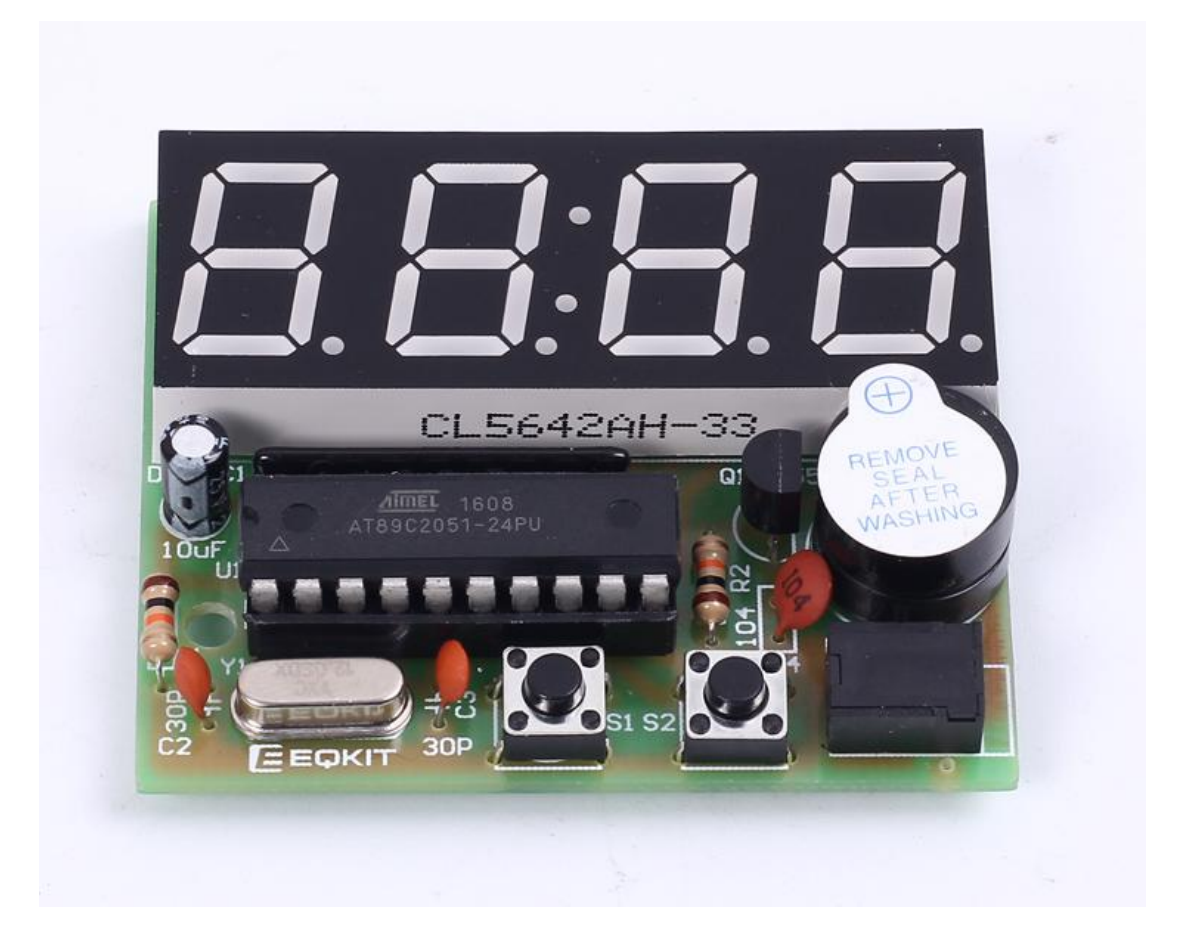

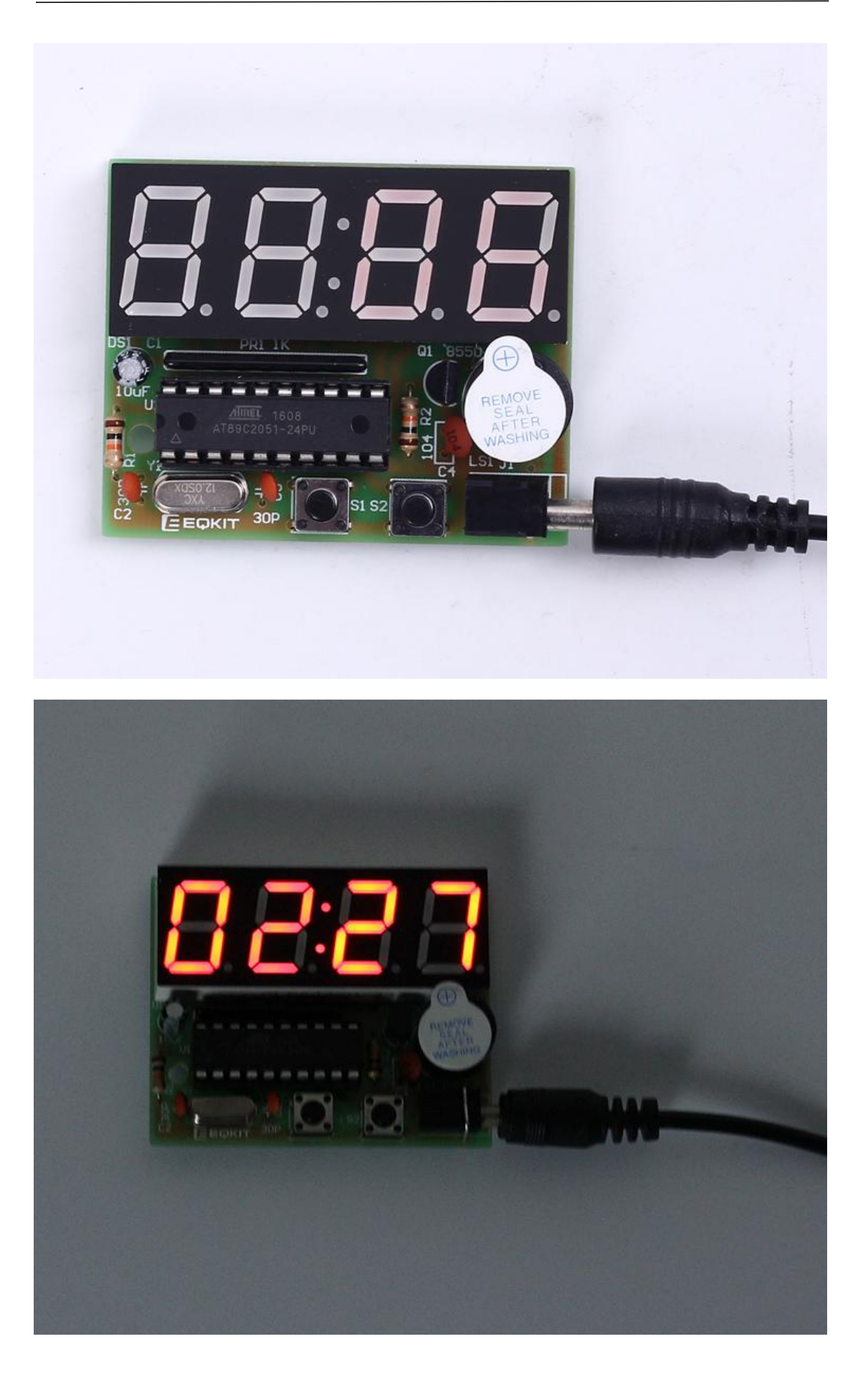

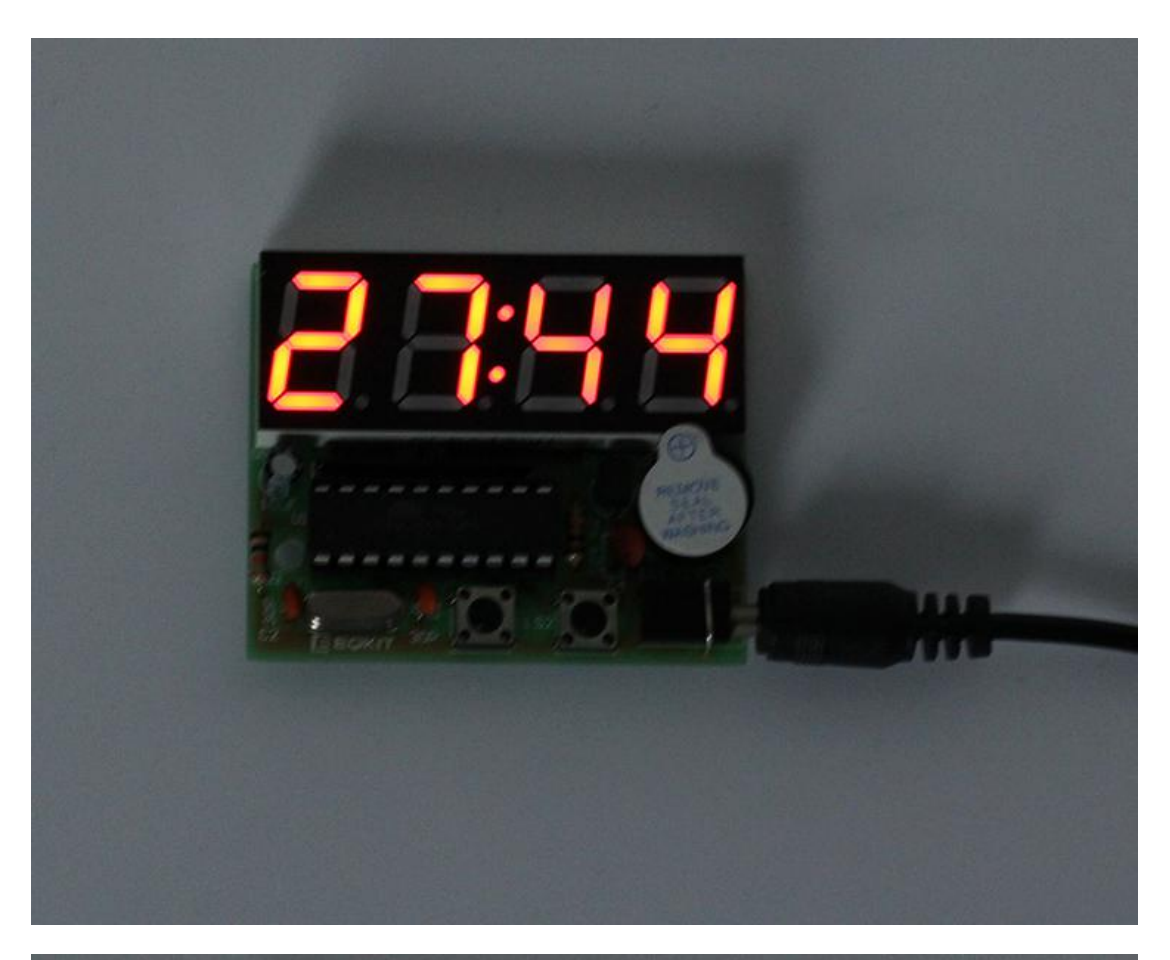

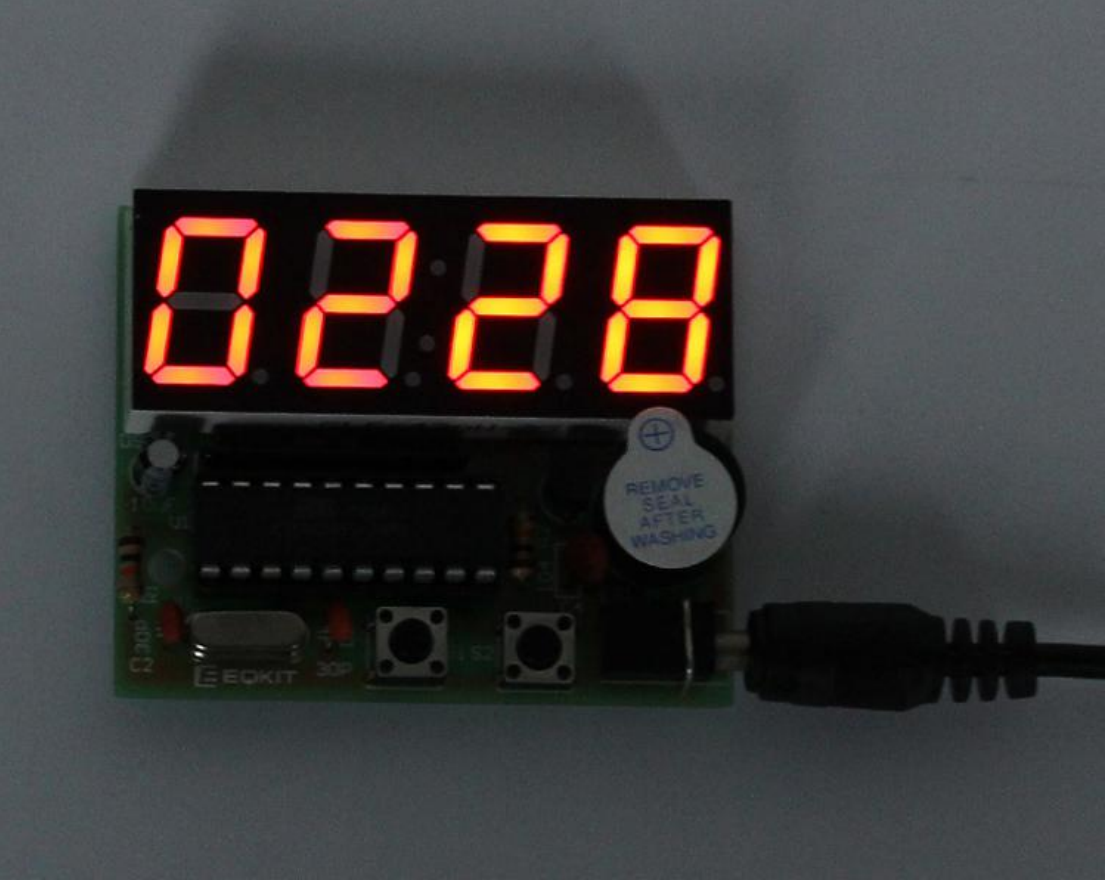